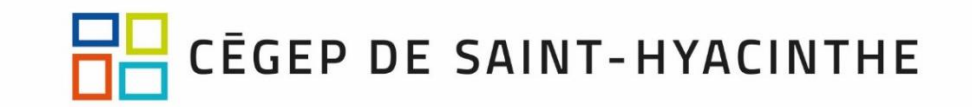

## **OneDrive "Demander des fichiers" Remise de fichiers de grande taille**

La taille des fichiers lors de la remise de travaux par les étudiants sur LÉA est limitée. De ce fait, le dépôt de fichiers volumineux ou de fichiers sous format vidéo pose problème.

OneDrive offre une méthode simple et efficace pour permettre la remise des travaux des étudiants dont la taille dépasse celle permise par LÉA. Il s'agit d'utiliser la fonctionnalité « **Demander des fichiers** ».

À partir d'un lien que vous transmettez aux étudiants, ceux-ci pourront déposer leur fichier directement dans OneDrive. Le fichier se retrouve dans le bon dossier et il est automatiquement renommé avec le nom de l'étudiant.

**1. Aller dans OneDrive en ligne** (dans Mes fichiers) et **créer un nouveau dossier** pour recevoir le travail (un par travail, par groupe).

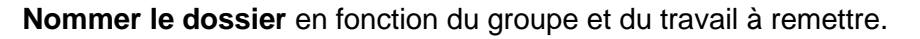

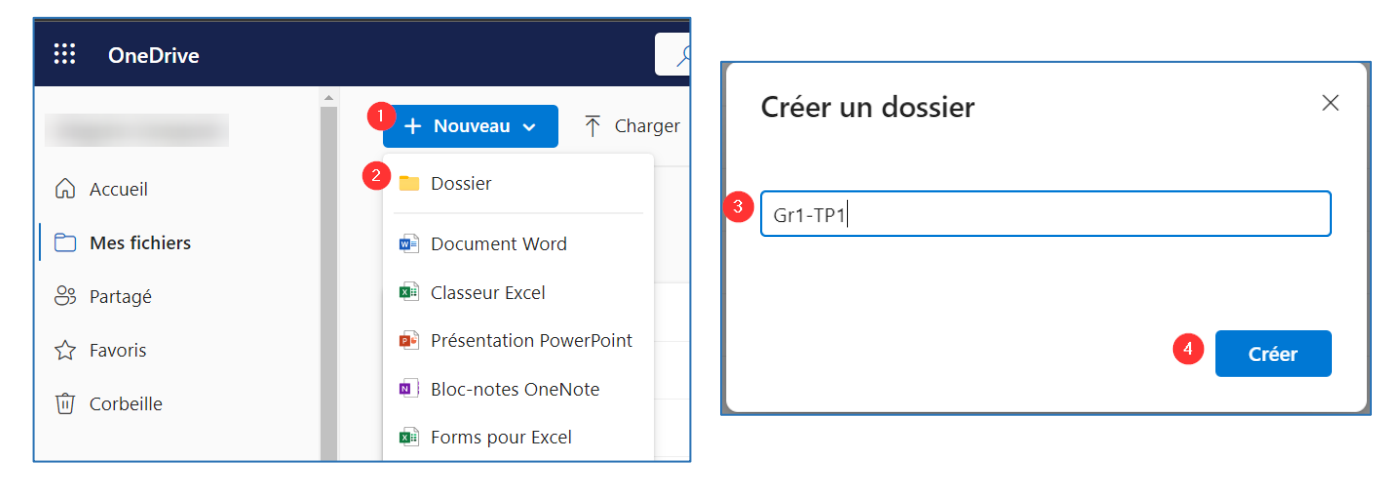

**2. Afficher le menu** du dossier avec un **clic sur les « ... »** ou faire un **clic droit** sur le dossier, puis choisir « **Demander des fichiers** »

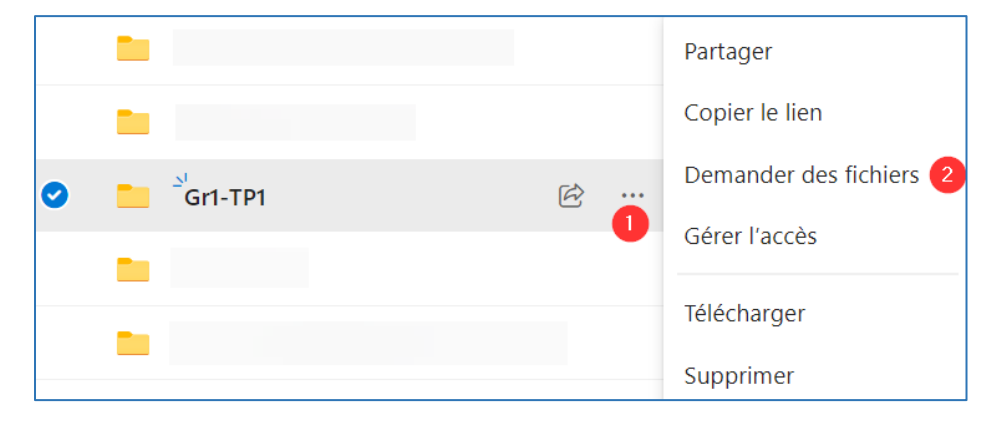

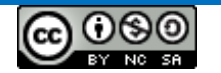

**3. Nommer la demande de fichiers** (cette info n'est pas diffusée), puis cliquer sur **Suivant**.

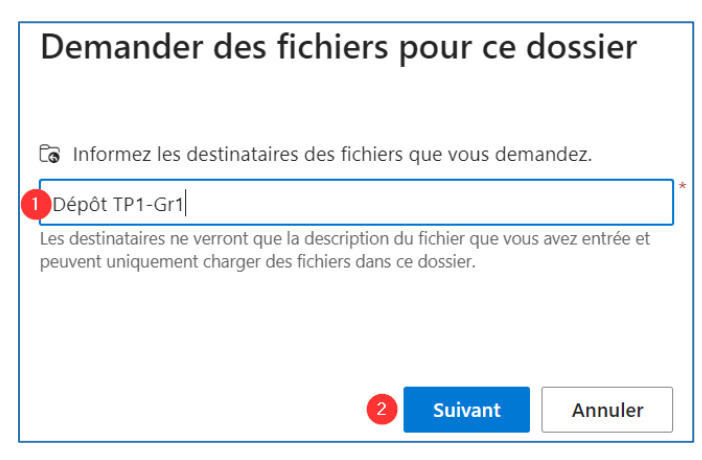

**4.** Cliquer sur « **Copier le lien** » puis sur **OK** pour terminer. Une fenêtre indiquera que la requête a été créée.

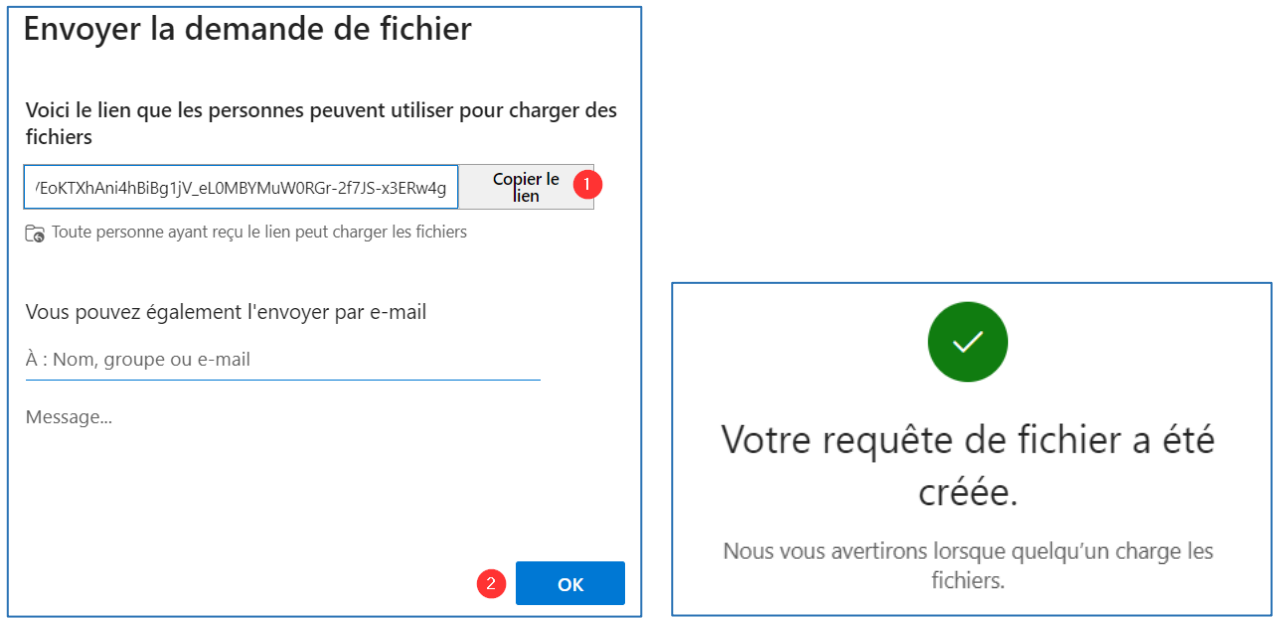

**5. Coller le lien** dans **l'énoncé de travail dans LÉA** (dans un MIO ou dans un courriel) à l'intention des étudiants du groupe. Une fois qu'ils cliqueront sur le lien, ils seront invités à joindre un fichier.

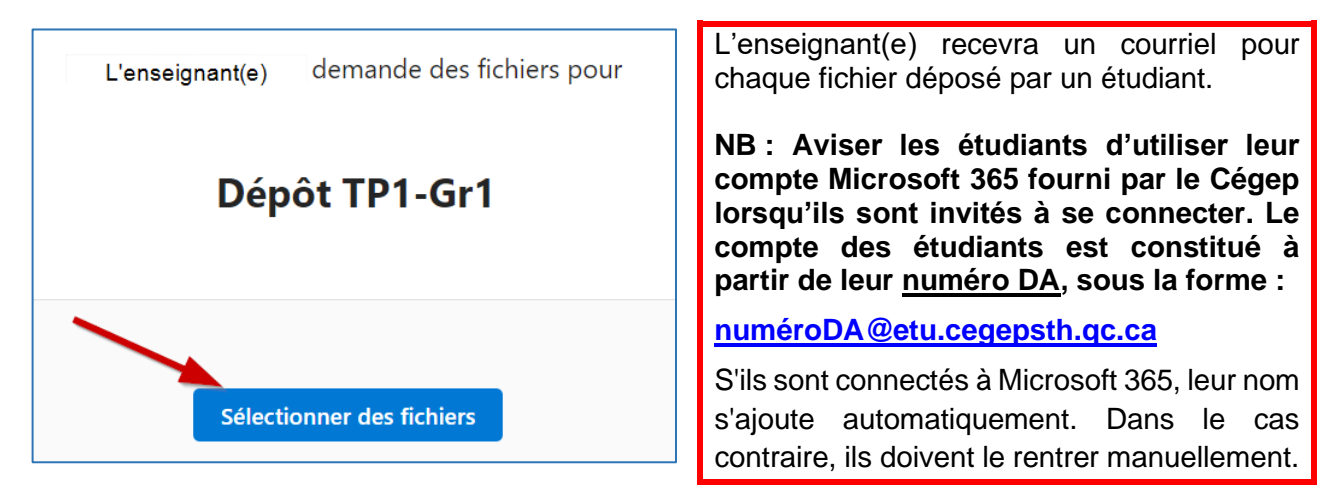

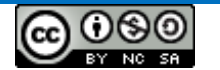